# Verzögerung beim erneuten Laden für Hot Standby Router Protocol Standby-Befehle funktionieren auf ASR920 nicht. Ī

## Inhalt

**Einführung** Voraussetzungen Anforderungen Verwendete Komponenten Problem Problemumgehung Lösung

## Einführung

In diesem Dokument wird das Verhalten von Hot Standby Router Protocol (HSRP)-Befehlen für die Verzögerung des erneuten Ladens auf Routern der Serie ASR920 beschrieben. Die Unterschiede im Schnittstellenverhalten bei IOS-XE-Versionen wurden hervorgehoben, um eine HSRP-Lösung korrekt bereitzustellen und eine vorhersehbare Leistung zu erzielen.

## Voraussetzungen

### Anforderungen

Der Leser sollte mit Bridge-Domains, Hot Standby Router Protocol (HSRP) und den zugehörigen Befehlen vertraut sein.

- [Befehlsreferenz für Cisco IOS First Hop Redundancy Protocols](/content/en/us/td/docs/ios-xml/ios/ipapp_fhrp/command/fhp-cr-book/fhp-s2.html#wp3701602596)
- [Konfigurationsleitfaden für First Hop Redundancy Protocols, Cisco IOS XE Version 3S \(Cisco](/content/en/us/td/docs/routers/asr920/configuration/guide/ipapp-fhrp/fhp-xe-3s-asr920-book/fhp-xe-3s-asr920-book_chapter_01.html) [ASR 920\)](/content/en/us/td/docs/routers/asr920/configuration/guide/ipapp-fhrp/fhp-xe-3s-asr920-book/fhp-xe-3s-asr920-book_chapter_01.html)

### Verwendete Komponenten

Die Informationen in diesem Dokument basieren auf den unten angegebenen Software- und Hardwareversionen:

- Cisco Aggregation Services Router der Serie ASR 920
- Cisco IOS XE® Softwareversion, die Router der Serie ASR 920 unterstützt

Die Informationen in diesem Dokument wurden von den Geräten in einer bestimmten Laborumgebung erstellt. Alle in diesem Dokument verwendeten Geräte werden mit einer leeren (Standard-)Konfiguration gestartet. Wenn Ihr Netzwerk in Betrieb ist, stellen Sie sicher, dass Sie die potenziellen Auswirkungen eines Befehls verstehen.

## Problem

Die Router der Serie ASR920 sind Aggregationsrouter für Carrier Ethernet-Bereitstellungen, die die HSRP-Funktion unterstützen. HSRP wird in Routergruppen bereitgestellt, um einen aktiven Router und einen Standby-Router auszuwählen, um Redundanz im Netzwerk zu gewährleisten. Ein aktiver Router ist der Router der Wahl für das Routing von Paketen. Ein Standby-Router ist ein Router, der die Routingaufgaben übernimmt, wenn ein aktiver Router ausfällt oder vordefinierte Bedingungen erfüllt werden. Um Planbarkeit und Verwaltbarkeit zu gewährleisten, möchten Netzwerkadministratoren, dass ein bestimmter Knoten aktiv ist, wenn dieser betriebsbereit ist. Dies wird durch die "Standby Preempt"-Funktion von HSRP erreicht.

In großen Bereitstellungen, in denen die Konvergenz der Routing-Protokolle längere Zeit in Anspruch nehmen könnte, kann der HSRP-Standby-Knoten, der den aktiven Knoten sofort beim Hochfahren blockiert, Datenverkehrsverluste im Netzwerk verursachen. Im Idealfall sollte der Standby-Modus aktiviert werden, wenn er den Datenverkehr weiterleiten kann. d. h. nachdem die Kontrollebene aktiv ist und das Upstream-Routing konvergiert ist. Die folgenden beiden Befehle können verwendet werden, um die Initialisierung der HSRP-Gruppen zu verzögern und die Freischaltung zu verzögern, bis die Kontrollebene aktiv ist. Das reload-Schlüsselwort gibt zusätzliche Verzögerung in Sekunden an, die erst nach dem erneuten Laden des Routers wirksam wird.

- Standbydelayminimum in Sekunden [ Reload-Sekunden]
- Standby[ Gruppennummer] Preempt [ Verzögerung [ [ Mindestsekunden] [ Sekunden neu laden]]

Ein Standby-ASR920-Router, der IOS-XE 16.8.1c in einer HSRP-Gruppe ausführt, wird hochgefahren und setzt den aktiven Knoten sofort ein, selbst wenn die Befehle für die Verzögerung beim erneuten Laden konfiguriert wurden. Dies führt zu einem Datenverkehrsausfall in großen Netzwerken, während HSRP eine hohe Ausfallsicherheit des Netzwerks gewährleisten soll.

Das Problem wurde in Abbildung 1 mit der Router-Topologie neu erstellt.

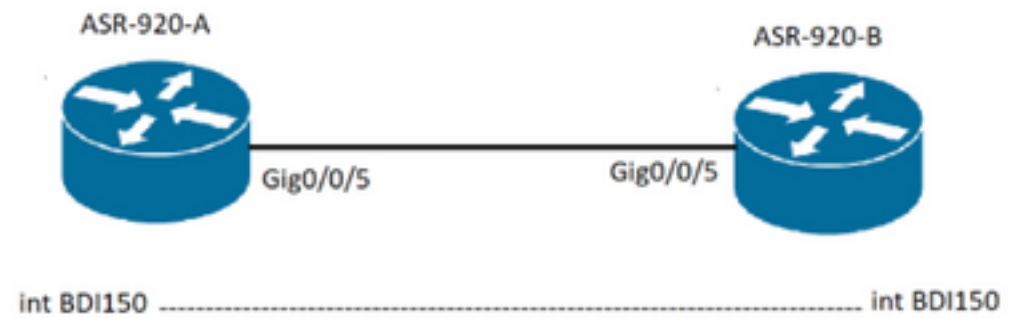

1

#### Konfiguration

Bild

interface GigabitEthernet0/0/5 no ip address negotiation auto service instance 150 ethernet encapsulation dot1q 150 rewrite ingress tag pop 1 symmetric bridge-domain 150 interface BDI150 ip address 10.0.1.2 255.255.255.0 standby delay minimum 5 reload 90 standby 80 ip 10.0.1.1 standby 80 priority 250 standby 80 preempt delay minimum 30 reload 90 ASR-920-B configuration: interface GigabitEthernet0/0/5 no ip address negotiation auto service instance 150 ethernet encapsulation dot1q 150 rewrite ingress tag pop 1 symmetric bridge-domain 150 interface BDI150 ip address 10.0.1.3 255.255.255.0 standby delay minimum 5 reload 90 standby 80 ip 10.0.1.1 standby 80 preempt delay minimum 30 reload 90

ASR-920-B ist der aktive Router, und nach dem erneuten Laden werden die Protokolle wie unten dargestellt abgerufen, was bedeutet, dass die Verzögerungs-Timer nicht wie erwartet funktionieren. Der Zeitstempel in den Protokollen gibt an, dass der Router ohne die 90-Sekunden-Verzögerung in den aktiven Status übergegangen ist.

#### Protokolle

\*Jul 27 01:17:11.493: %LINK-3-UPDOWN: Interface GigabitEthernet0/0/5, changed state to down \*Jul 27 01:17:15.805: %LINK-3-UPDOWN: Interface GigabitEthernet0/0/5, changed state to up \*Jul 27 01:17:16.506: %LINEPROTO-5-UPDOWN: Line protocol on Interface GigabitEthernet0/0/5, changed state to up \*Jul 27 01:17:34.166: %LINK-3-UPDOWN: Interface GigabitEthernet0/0/5, changed state to down \*Jul 27 01:17:36.802: %LINK-3-UPDOWN: Interface GigabitEthernet0/0/5, changed state to up \*Jul 27 01:17:44.818: %HSRP-5-STATECHANGE: BDI150 Grp 80 state Standby -> Active

### Problemumgehung

Verwenden der Tengig-Schnittstelle als physische Schnittstelle Wenn die HSRP-Kommunikation über eine Tengig-Verbindung erfolgt, d. h. die MAC-Adressen der beiden BDIs in der MAC-Adresstabelle der Bridge-Domänen über eine Tengig-Schnittstelle abgerufen werden, funktionieren die HSRP-Timer wie erwartet.

Eine funktionierende Konfiguration wird hier erläutert und verwendet die Tolopologie in Abbildung 2.

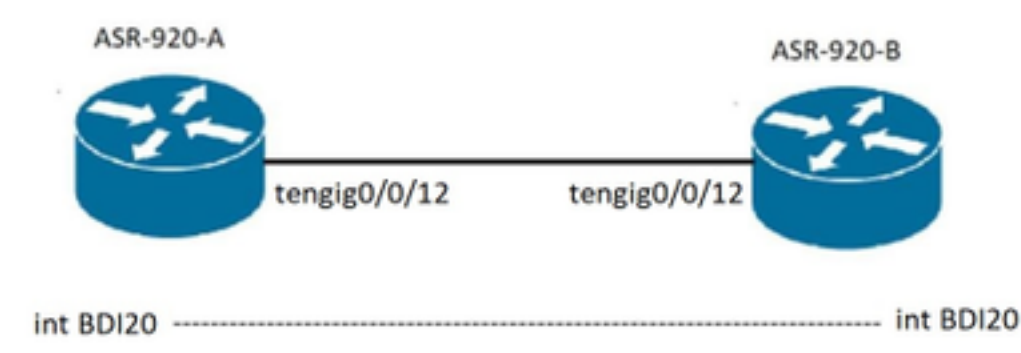

2

#### **Konfiguration**

```
ASR-920-A configuration:
interface BDI20
ip address 10.0.2.2 255.255.255.0
standby delay minimum 5 reload 90
standby 21 ip 10.0.2.1
standby 21 timers msec 300 msec 900
standby 21 priority 250
standby 21 preempt delay minimum 30 reload 90
interface TenGigabitEthernet0/0/12
no ip address
service instance 20 ethernet
 encapsulation dot1q 20
 rewrite ingress tag pop 1 symmetric
 bridge-domain 20
ASR-920-B configuration:
interface BDI20
ip address 10.0.2.3 255.255.255.0
standby delay minimum 5 reload 90
standby 21 ip 10.0.2.1
standby 21 timers msec 300 msec 900
standby 21 preempt delay minimum 30 reload 90
interface TenGigabitEthernet0/0/12
no ip address
service instance 20 ethernet
 encapsulation dot1q 20
 rewrite ingress tag pop 1 symmetric
 bridge-domain 20
```
ASR-920-B ist der aktive Router, und nach dem erneuten Laden werden die Protokolle wie unten dargestellt abgerufen, was anzeigt, dass die Verzögerungs-Timer wie erwartet funktionieren. Der Zeitstempel in den Protokollen gibt an, dass der Router in den Standby-Modus übergegangen ist. Nach einer Verzögerung von 90 Sekunden wird der Router wieder als aktiv aktiviert.

#### Protokolle

Bild

```
*Jul 22 21:53:36.497: %LINEPROTO-5-UPDOWN: Line protocol on Interface BDI20, changed state to
down
*Jul 22 21:54:21.850: %LINK-3-UPDOWN: Interface BDI20, changed state to up
*Jul 22 21:54:22.552: %LINEPROTO-5-UPDOWN: Line protocol on Interface BDI20, changed state to up
*Jul 22 21:55:54.346: %HSRP-5-STATECHANGE: BDI20 Grp 21 state Speak -> Standby
*Jul 22 21:57:22.430: %HSRP-5-STATECHANGE: BDI20 Grp 21 state Standby -> Active
```
### Lösung

Der Zeitgeber für die Verzögerung beim erneuten Laden beginnt beim ersten Schnittstellenaktivierungsereignis. Wenn die Schnittstelle ausfällt, während der Timer ausfällt, wird der Timer beendet, und der Timer für die minimale Verzögerung wird übernommen. Cisco hat festgestellt, dass in bestimmten IOS-Versionen die Schnittstellen beim Booten des Routers zweimal flapsen. Das erste Ereignis zum Herunterfahren der Schnittstelle tötet den Neuladen-Timer und damit, wenn die Schnittstelle zum zweiten Mal aktiviert wird, wird die Verzögerung für das erneute Laden wirksam.

Die Ursache des Problems ist das Flapping-Ereignis der physischen Schnittstelle beim Booten des Routers. Dies wird durch den Defekt [CSCuh56657](https://bst.cloudapps.cisco.com/bugsearch/bug/CSCuh56657/?reffering_site=dumpcr) dokumentiert und ist von IOS-XE 16.9.1a an behoben.

Fehlerbehebungsbefehle

- show standby BDI <int num>
- Standby-Anzeige anzeigen
- Anzeige-Standby-Verzögerung
- show Standby-Nachbarn
- Protokollierung anzeigen

Mit dem Befehl show standby BDI kann überprüft werden, welcher HSRP-Timer derzeit auf der Bridge Domain Interface (BDI)-Schnittstelle ausgeführt wird. Die Befehlsausgabe zeigt an, dass im problematischen Zustand, wenn die Schnittstelle Flaps auslöst, der Zeitgeber für das erneute Laden durch den minimalen Timer überschrieben wird. Dies führt dazu, dass die Vorbelegung im Voraus erfolgt.

ASR-920-A#show standby bdi 150 BDI150 - Group 80 State is Init (**if reload delay, 72 secs remaining**) Virtual IP address is 10.0.1.1

ASR-920-A#show standby bdi 150 BDI150 - Group 80 State is Init (**if min delay, 1 secs remaining**) Virtual IP address is 10.0.1.1

show standby brief command display the router role.

ASR-920-A#show standby brief P indicates configured to preempt. | Interface Grp Pri P State Active Standby Virtual IP<br>BD20 21 250 P Active local 10.0.2.3 10.0.2.1 BD20 21 250 P Active local 10.0.2.3 10.0.2.1 BD150 80 250 P Active local 10.0.1.3 10.0.1.1

Mit dem Standby-Verzögerungsbefehl werden Zeitgeberwerte angezeigt.

ASR-920-A#show standby delay Interface Minimum Reload BDI150 5 90 BDI20 5 90

• show standby neighbors command display HSRP neighbors.

S01-R1-CSW2#show standby neighbors HSRP neighbors on BDI20 10.0.2.3 Active groups: 21 No standby groups HSRP neighbors on BDI50 10.0.1.3 Active groups: 80 No standby groups

• Der Befehl Protokollierung anzeigen zeigt die HSRP-Protokolle an.

```
*Jul 27 01:17:11.493: %LINK-3-UPDOWN: Interface GigabitEthernet0/0/5, changed state to down
*Jul 27 01:17:15.805: %LINK-3-UPDOWN: Interface GigabitEthernet0/0/5, changed state to up
*Jul 27 01:17:16.506: %LINEPROTO-5-UPDOWN: Line protocol on Interface GigabitEthernet0/0/5,
changed state to up
*Jul 27 01:17:34.166: %LINK-3-UPDOWN: Interface GigabitEthernet0/0/5, changed state to down
*Jul 27 01:17:36.802: %LINK-3-UPDOWN: Interface GigabitEthernet0/0/5, changed state to up
*Jul 27 01:17:44.818: %HSRP-5-STATECHANGE: BDI150 Grp 80 state Standby -> Active
```